## **How to send a notification on Jira field change**

One of the most popular use-cases for Raley Email Notification is sending a message when a particular field in issue is changed.

The screenshot below shows how to configure a notification that triggers when Priority And/Or Assignee is changed.

## Notification configuration

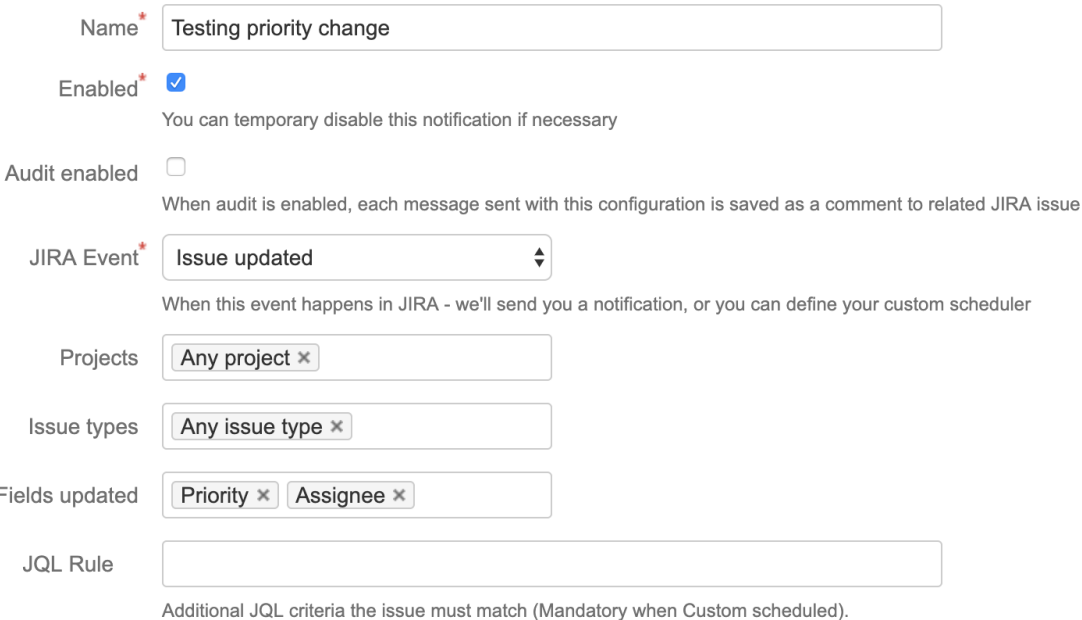

Also, please make sure Raley notifications addon has permissions to query your JIRA (managed through user management menu)

It is possible to even further customise the condition when notification fires by adding extra conditions to JQL rule.

For instance, if we want to make sure that the notification is triggered only for issues in sprints that are currently open, you can specify JQL rule as

## **sprint in openSprints()**

You can also impose a fine-grained controls on the actual values of the fields changed to make decision whether to fire the notification. For example, if we want to notify only when Priority value is High or Highest, then you can

use the following expression in your Template:

```
 #foreach ($item in $!issue.lastchange.items)
   #if ($item.toString == "High" or $item.toString == "Highest")
       This issue has High or Highest priority. Please take immediate action!
    #end 
 #end
```
And the final example demonstrates on how to make notification work only for user whose email is [joed@company.com](mailto:joed@company.com) and priority was changed from Low to Medium:

```
 #foreach ($item in $!issue.lastchange.items)
       #if ($item.fromString == "Low" and $item.toString == "Medium" and $issue.fields.assignee.emailAddress == 
"joed@company.com")
           Joe, this issue has increased the priority. Please take have a look!
        #end 
    #end
```